P3F1-0970-01

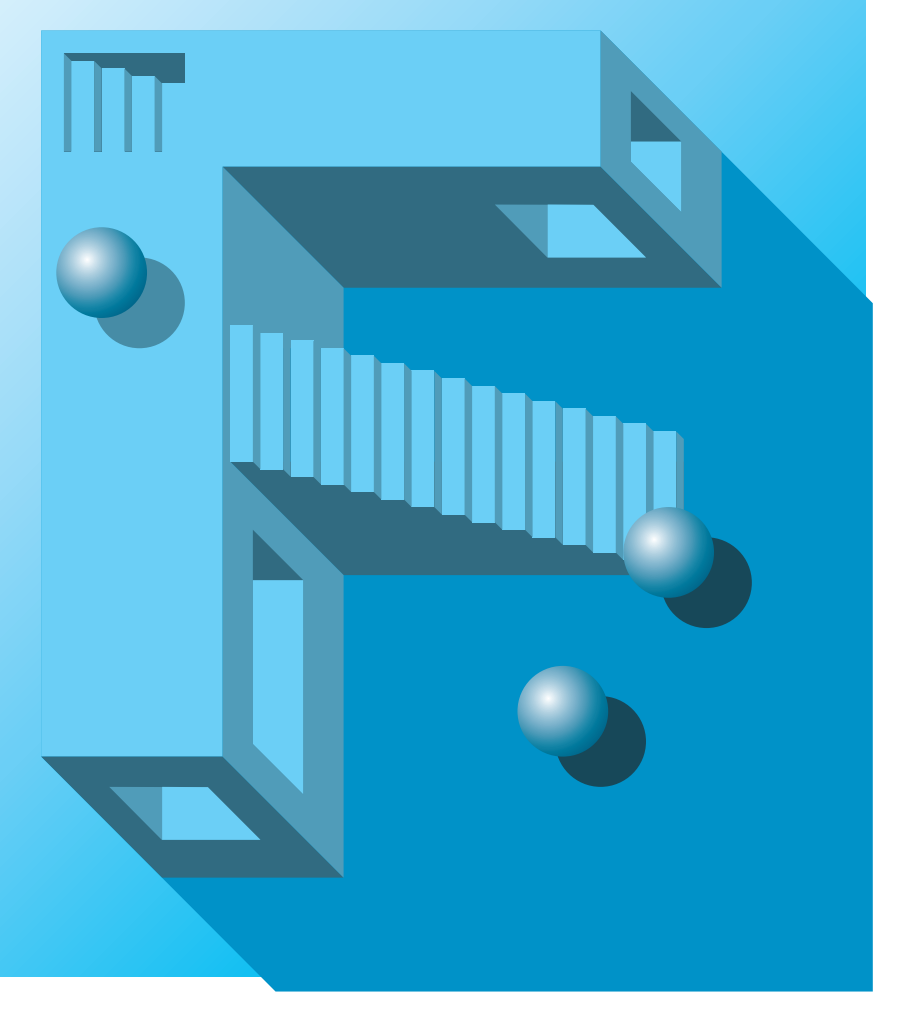

# **PRIMERGY TS125/TS225**

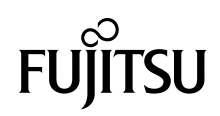

PRIMERGY TS125/TS225

PRIMERGY TS125/TS225

PRIMERGY TS125/TS225

PRIMERGY TS125/TS225

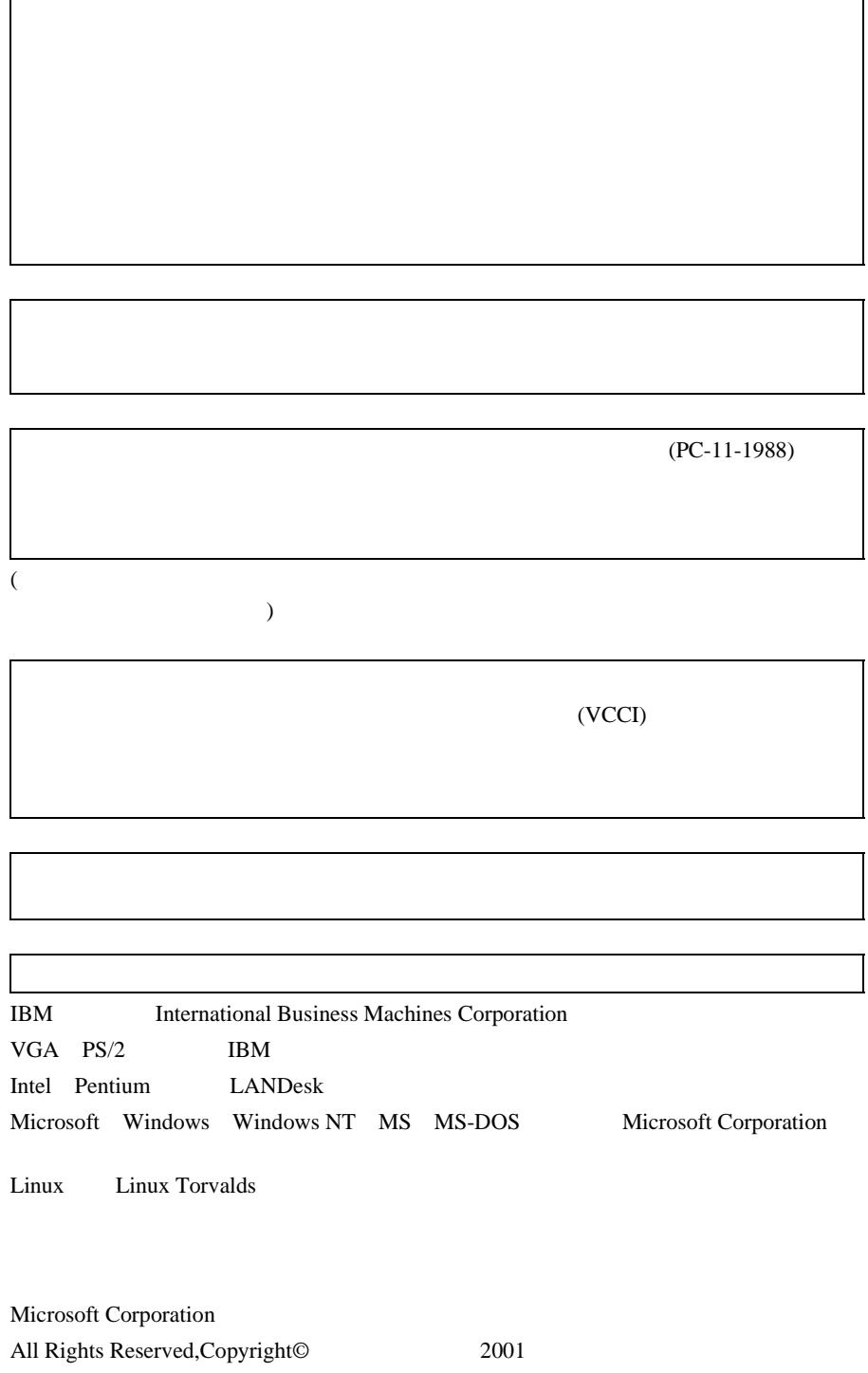

Г

PRIMERGY TS125/TS225

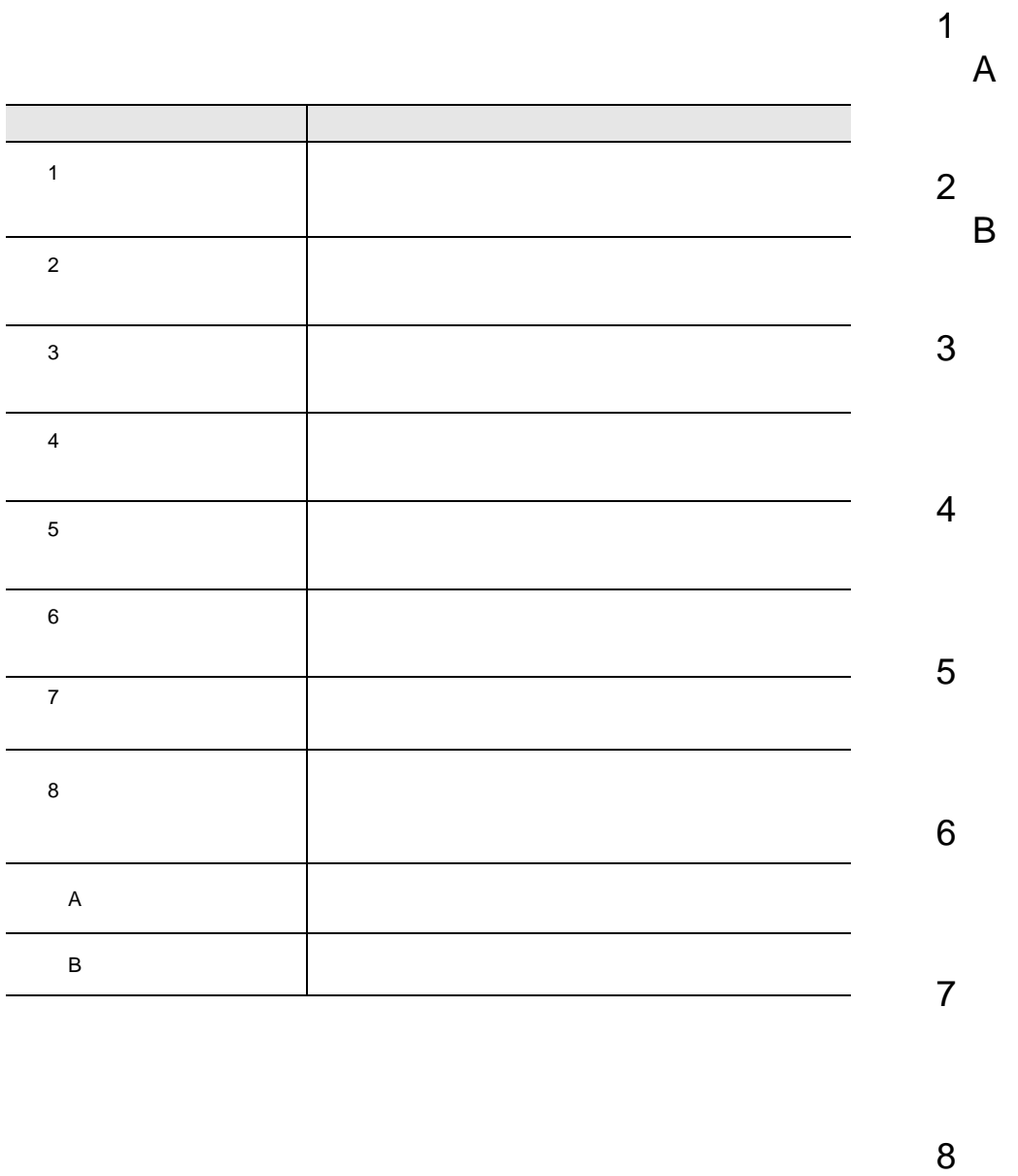

vi

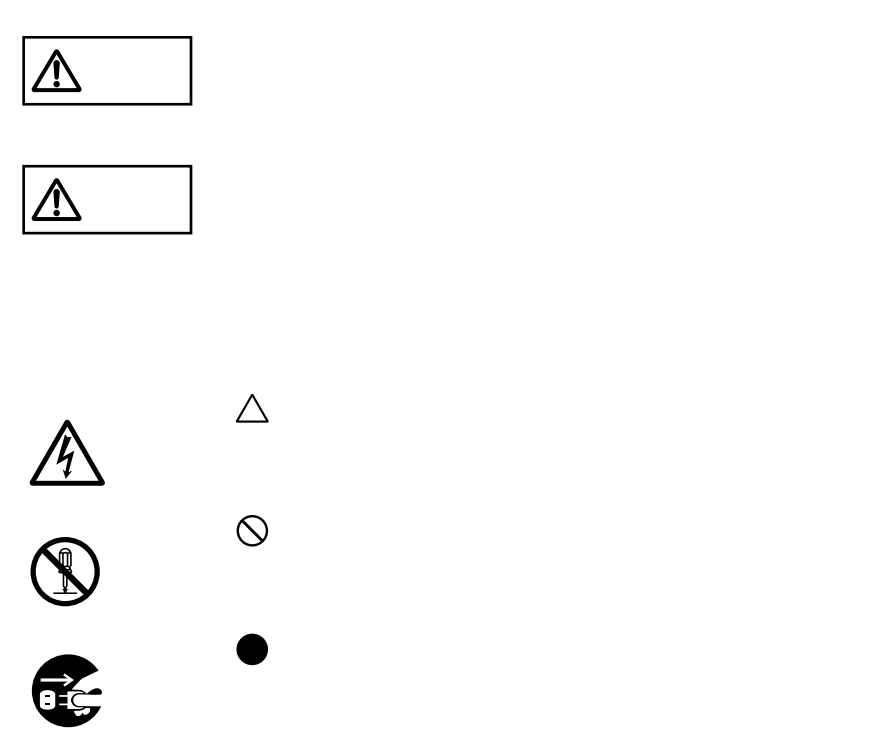

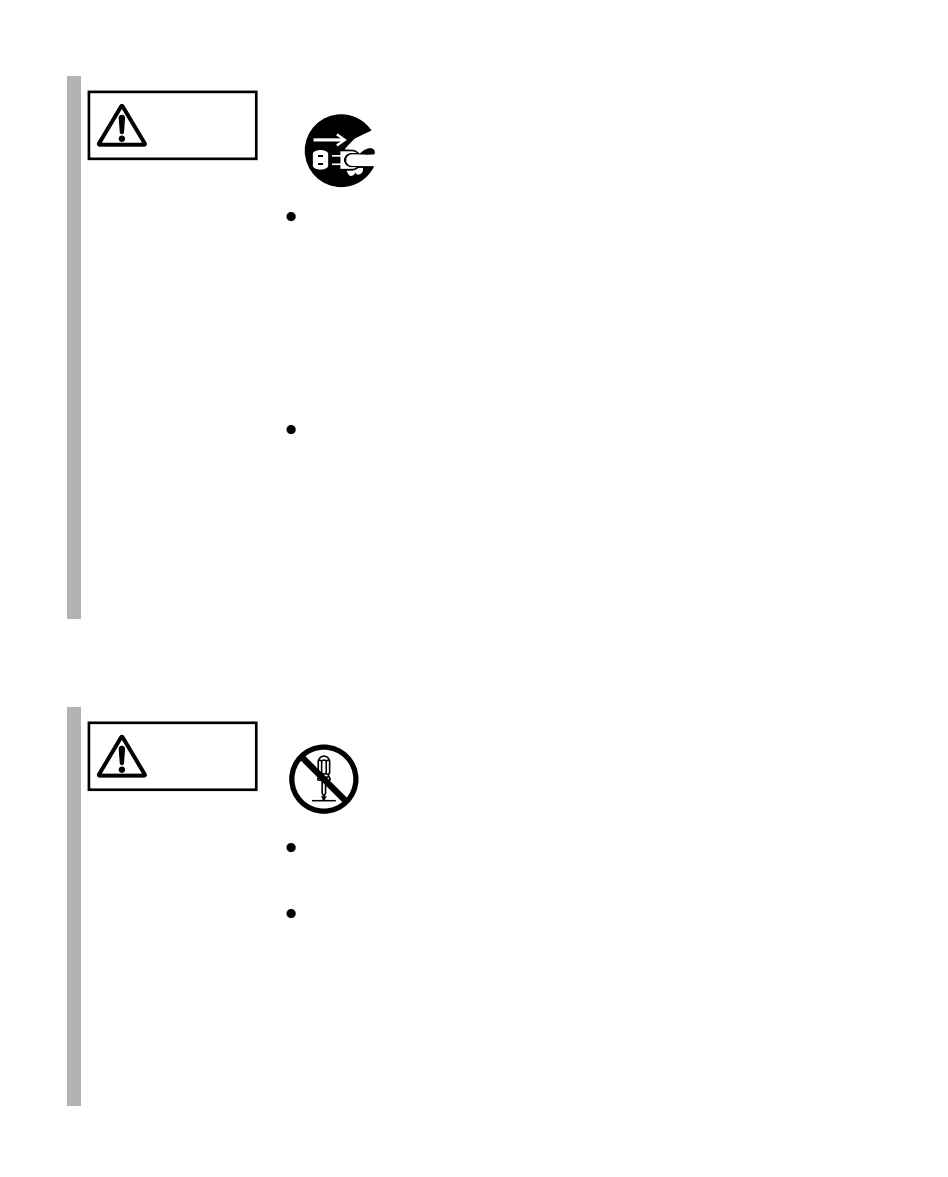

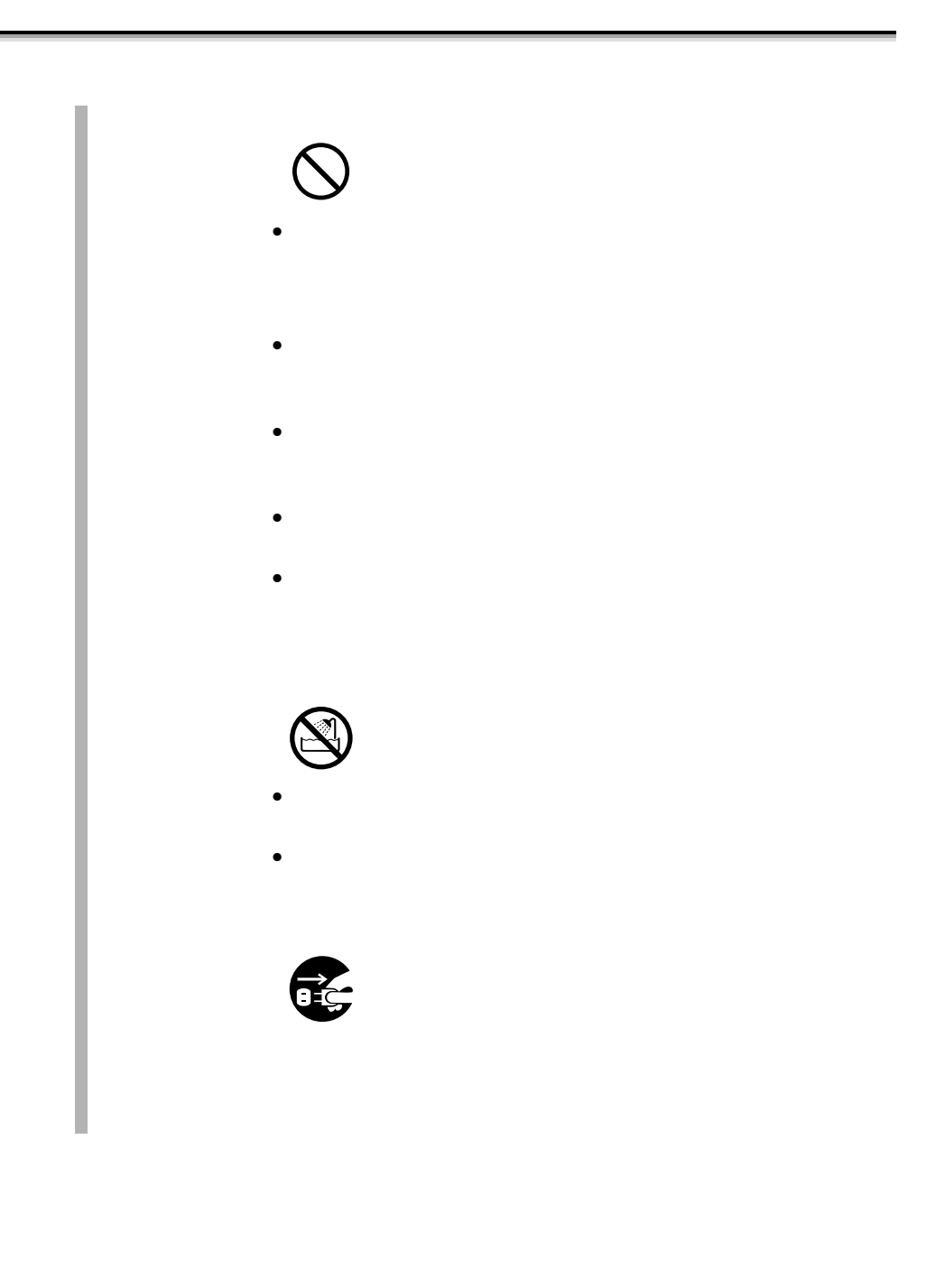

![](_page_9_Picture_0.jpeg)

![](_page_10_Picture_0.jpeg)

![](_page_11_Picture_0.jpeg)

![](_page_11_Figure_1.jpeg)

![](_page_12_Picture_0.jpeg)

![](_page_13_Picture_0.jpeg)

![](_page_14_Figure_0.jpeg)

![](_page_14_Picture_139.jpeg)

![](_page_14_Figure_2.jpeg)

 $10 \quad 35$   $25$  $24 \t 3$  $10$ TS125/TS225 1  $24 \t 3$  $10$ TS125/TS225 6 Smart-UPS

 $6$ 

 $\overline{c}$ 

Windows 2000 Server Windows NT RAS <sub>the set</sub>  $\alpha$ RAS 6.6 RAS 190 PRIMERGY △注意  $25$  $25$ 10 ( 35 )

![](_page_18_Picture_0.jpeg)

 $[Ctrl]$   $[Enter]$   $[ ]$ 

[Ctrl] [F3] [Shift] [ ]

diskcopy a: a:

 $[Space]$  $-1$ 

PRIMERGY TS125 PRIMERGY TS225 TS225 PRIMERGY TS225 TS125 PRIMERGY TS125 Windows NT Server 4.0 Microsoft® Windows NT® Server 4.0

Windows 2000 Server Microsoft® Windows® 2000 Server LDSM Intel® LANDesk® Server Manager software S.  $\mathsf{C}$ .  $\overrightarrow{a}$ 

 $\cdots$ 

 ${\rm HD}$ OS  $\overline{\phantom{a}}$ Windows 2000 Windows 2000 Server  $\cos$  $NT 4.0$ Windows NT Server 4.0  $\cos$ Linux Linux OS  $HD$   $OS$ 

![](_page_22_Picture_4.jpeg)

![](_page_23_Picture_4.jpeg)

![](_page_24_Picture_291.jpeg)

![](_page_25_Picture_6.jpeg)

![](_page_26_Picture_4.jpeg)

<span id="page-27-0"></span>1  $\blacksquare$ 

## **CONTENTS**

![](_page_27_Picture_45.jpeg)

<span id="page-28-0"></span> $1.1$ 

![](_page_28_Picture_242.jpeg)

 $\bullet$  Windows 2000 Server Windows NT Server 4.0 Windows ServerWizard

#### OS

 $\overline{\text{OS}}$ 

- Windows 2000 Server
- Windows NT Server 4.0
- Linux

Linux OS URL

URL を参照できない場合は、担当営業へお問い合わせください)

 $[$  URL]

PRIMESERVER WORLD Linux http://primeserver.fujitsu.com/primergy/linux/ <span id="page-30-0"></span> $1.2$ 

#### $1.2.1$

![](_page_30_Figure_2.jpeg)

<span id="page-31-0"></span>**1.2.2 h** 

![](_page_31_Figure_1.jpeg)

 $AC$ 

<span id="page-32-0"></span> $1.2.3$ 

TS225

![](_page_32_Figure_2.jpeg)

<span id="page-33-0"></span> $B$ IOS

![](_page_33_Figure_3.jpeg)

S

<span id="page-34-0"></span> $1.2.5$ 

![](_page_34_Figure_1.jpeg)

 $\mathbf{1}$ 

![](_page_35_Figure_1.jpeg)

<span id="page-36-0"></span> $1.3$ 

![](_page_36_Figure_1.jpeg)

![](_page_37_Picture_248.jpeg)

# <span id="page-38-0"></span> $2<sup>2</sup>$

## **CONTENTS**

![](_page_38_Picture_44.jpeg)

<span id="page-39-0"></span>**2.1** 

![](_page_39_Picture_163.jpeg)

<span id="page-41-0"></span> $2.2$ 

### **2.2.1** 設置場所に関する注意

![](_page_41_Picture_2.jpeg)

![](_page_42_Picture_0.jpeg)

![](_page_43_Figure_0.jpeg)

<span id="page-44-0"></span>**2.2.2** 

![](_page_44_Figure_1.jpeg)

![](_page_45_Picture_117.jpeg)

![](_page_45_Figure_1.jpeg)

![](_page_45_Figure_2.jpeg)

![](_page_46_Figure_1.jpeg)

![](_page_46_Figure_2.jpeg)

![](_page_46_Figure_3.jpeg)

![](_page_46_Figure_4.jpeg)

![](_page_46_Figure_5.jpeg)

![](_page_46_Figure_6.jpeg)

![](_page_46_Figure_7.jpeg)

![](_page_46_Figure_8.jpeg)

<span id="page-47-0"></span>**2.2.3** 

![](_page_47_Figure_1.jpeg)

![](_page_48_Figure_0.jpeg)

<span id="page-49-0"></span> $2.3$ 

 $2.3.1$ 

![](_page_49_Figure_2.jpeg)

<span id="page-50-0"></span>**2.3.2** 

![](_page_50_Figure_1.jpeg)

<span id="page-51-0"></span>**2.3.3** 

![](_page_51_Figure_1.jpeg)

#### <span id="page-52-0"></span>**2.3.4** LAN

 $\rm LAN$ 

1 LAN LAN

10/100BASE-TX

![](_page_52_Picture_4.jpeg)

2 LAN

<span id="page-53-0"></span>**2.3.5** 

![](_page_53_Figure_1.jpeg)

<span id="page-54-0"></span>**2.3.6** 電源ケーブルの接続

![](_page_54_Picture_1.jpeg)

![](_page_55_Picture_0.jpeg)

ৰ্ণ

 $\bullet$  $\bullet$ 

## <span id="page-56-0"></span>**2.3.7** SCSI

![](_page_56_Figure_1.jpeg)

2

![](_page_56_Figure_3.jpeg)

## <span id="page-57-0"></span>**CONTENTS**

![](_page_57_Picture_60.jpeg)

<span id="page-58-0"></span>**3.1** 

![](_page_58_Figure_1.jpeg)

![](_page_59_Picture_0.jpeg)

 $1$ 

S

![](_page_59_Picture_3.jpeg)

◆ インター・イン → のN/OFF はんに入れる<br>■ インター・インストの場合

3.1 35

 $\bullet$ 

<span id="page-60-0"></span> $3.2$ 

![](_page_60_Figure_1.jpeg)

<span id="page-61-0"></span> $3.3$ 

![](_page_61_Figure_1.jpeg)

OS Windows 2000 Server

 $\bullet$ 

 $\bullet$ 

![](_page_62_Figure_1.jpeg)

 $6.6.4$ 

 $200$ 

[OS Windows 2000 Server ]

|         |    | <b>OS</b> |                |  |   |                 |         |
|---------|----|-----------|----------------|--|---|-----------------|---------|
|         |    |           |                |  |   |                 |         |
| Α       |    | <b>OS</b> |                |  |   | $\circ$         | $\star$ |
| B       |    | os        | 1              |  |   | $\bullet$       |         |
|         |    |           | $\overline{c}$ |  | 1 | $\ddot{\rm{O}}$ |         |
|         |    |           |                |  |   | $\ddot{\rm{O}}$ |         |
|         |    |           |                |  |   |                 |         |
|         |    |           |                |  |   | О               | $\star$ |
| C       |    | <b>OS</b> |                |  |   | $\circ$         | $\star$ |
| D       |    | <b>OS</b> | 1              |  |   | $\circ$         | $\star$ |
| $\star$ | 10 |           |                |  |   |                 |         |

•  $A$ 

![](_page_63_Picture_17.jpeg)

![](_page_63_Picture_18.jpeg)

 $\bullet$  $\mathbf D$ 

 $3.3$ 

<span id="page-64-0"></span>**3.4**  $\blacksquare$ 

### **3.4.1**

![](_page_64_Figure_2.jpeg)

![](_page_64_Figure_3.jpeg)

40 3 章 基本的な操作

![](_page_65_Figure_0.jpeg)

<span id="page-66-0"></span>**3.4.2** 

![](_page_66_Figure_1.jpeg)

![](_page_66_Figure_3.jpeg)

![](_page_66_Picture_4.jpeg)

### <span id="page-67-0"></span>**3.5** CD-ROM

CD-ROM

#### **3.5.1** 取扱い上の注意

![](_page_67_Figure_3.jpeg)

![](_page_68_Figure_0.jpeg)

#### <span id="page-69-0"></span>**3.5.2** CD-ROM

![](_page_69_Figure_1.jpeg)

![](_page_69_Figure_3.jpeg)

2  $\sim$ 

![](_page_69_Picture_6.jpeg)

3 CD-ROM

ROM

![](_page_69_Figure_9.jpeg)

![](_page_69_Figure_10.jpeg)

![](_page_69_Figure_11.jpeg)

![](_page_70_Figure_0.jpeg)